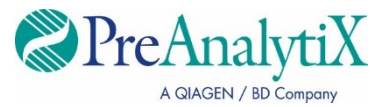

Juillet 2023

# **Instrument QIAsymphony®SP —Mode d'emploi (Fiche de protocole)**

Pour le PreAnalytiX QIAsymphony PAXgene® Blood ccfDNA Kit et le PreAnalytiX PAXgene Blood ccfDNA Tube

Protocoles PAXgene Blood ccfDNA IVD :

PAXcircDNA \_2400, PAXcircDNA \_4800, PAXcircDNA\_PrimaryTube\_2400 et PAXcircDNA\_PrimaryTube\_4000

Version 1 **IVD** 

Pour une utilisation en diagnostic in vitro.

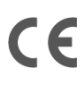

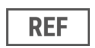

768566

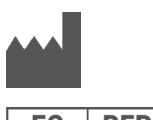

PreAnalytiX GmbH Garstligweg 8, 8634 Hombrechtikon, Suisse

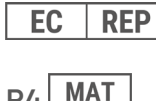

**R4** 

Marques : PAXgene®, PreAnalytiX® (PreAnalytiX GmbH) QIAGEN®, QIAsymphony® (groupe QIAGEN) BD™ (Becton Dickinson and Company) Corning®, Falcon® (Corning, Inc.) Eppendorf®, LoBind® (Eppendorf AG) Sarstedt<sup>®</sup> (Sarstedt AG and Co.) Starlab ® (Starlab International GmbH).

PreAnalytiX GmbH, 8634 Hombrechtikon, CH.

HB-2866-S01-004 © 2023 PreAnalytiX GmbH. Sauf indication contraire, PreAnalytiX, le logo PreAnalytiX et toutes les autres marques commerciales appartiennent à PreAnalytiX GmbH, Hombrechtikon, CH.

#### **Distributeurs PreAnalytiX**

Les produits PreAnalytiX sont fabriqués et distribués par QIAGEN et BD pour PreAnalytiX.

# Informations générales

Pour une utilisation en diagnostic in vitro.

Le QIAsymphony PAXgene Blood ccfDNA Kit est destiné à l'isolation et la purification automatisées de l'ADN acellulaire circulant (ADNlc) issu du plasma généré à partir de sang total veineux humain prélevé dans le PAXgene Blood ccfDNA Tube.

La procédure de purification est optimisée pour une utilisation avec du plasma généré à partir de sang total veineux humain prélevé dans les PAXgene Blood ccfDNA Tubes. Pour obtenir des instructions sur la procédure de prélèvement du sang, consultez le mode d'emploi du PAXgene Blood ccfDNA Tube sur la page d'accueil du produit (**[www.preanalytix.com](http://www.preanalytix.com/)**).

Quatre différents protocoles ont été établis pour l'isolation automatisée de l'ADNlc dans le plasma généré à partir de sang total veineux humain prélevé dans les PAXgene Blood ccfDNA Tubes. Dans les versions classiques, des volumes d'échantillonnage initiaux de 2,4 ou 4,8 ml de plasma peuvent être sélectionnés. En outre, les protocoles de manipulation des tubes primaires autorisent le placement direct du PAXgene Blood ccfDNA Tube à bord de l'instrument QIAsymphony SP. Les protocoles de manipulation des tubes primaires sont disponibles pour des volumes d'échantillonnage initiaux de 2,4 ou 4,0 ml de plasma (voir les [tableaux](#page-3-0) en pages suivantes).

Chaque volume de plasma utilisé pour l'extraction d'ADNlc requiert le volume d'échantillonnage initial correspondant, notamment le volume mort et le script de protocole correspondant comme résumés dans le [Tableau](#page-3-0) 1.

<span id="page-3-0"></span>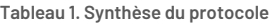

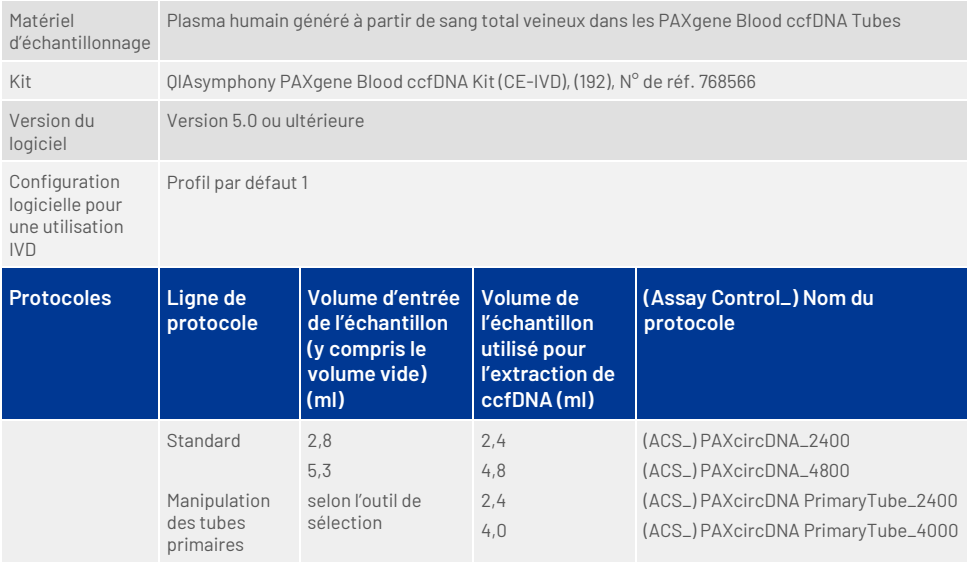

La préparation du plasma peut s'effectuer à l'aide (A) du protocole de doublecentrifugation standard ou (B) via la manipulation des tubes primaires : traitement direct des tubes PAXgene Blood ccfDNA Tubes centrifugés une fois à bord de l'instrument QIAsymphony SP.

#### A) Préparation du plasma sanguin pour les protocoles standard

1. Centrifugez le PAXgene Blood ccfDNA Tube à température ambiante (15–25 °C) pendant 15 min à 1 600–3 000 × *g* en utilisant une centrifugeuse à rotor libre calibrée. Si une décélération est privilégiée, il est recommandé d'utiliser une décélération moyenne et validée pour votre flux de travail spécifique.

**Remarque :** pour une performance optimale des échantillons réfrigérés avant la centrifugation, remélangez l'échantillon en retournant trois fois et laissez les tubes revenir à température ambiante avant de les utiliser.

- 2. Pipettez le plasma dans un tube centrifugeur à fond conique de 15 ml (non fourni), en veillant à ne pas perturber la fraction cellulaire nucléée.
- 3. Centrifugez le tube pour centrifugeuse à fond conique de 15 ml pendant 10 min à température ambiante (15−25 °C) à 1 600–3 000 × *g* en utilisant une centrifugeuse calibrée.

**Remarque :** ne dépassez pas la vitesse de centrifugation maximale recommandée par le fabricant du tube secondaire.

- 4. Pipettez le volume de plasma requis (voir section « [Volume d'échantillon](#page-8-0) », page [9\)](#page-8-0) dans un tube à fond rond en polystyrène de 14 ml, 17 × 100 mm, en veillant à ne pas déranger le culot de cellules sanguines résiduelles, le cas échéant.
- 5. Transférez le tube à fond rond avec l'échantillon de plasma sur le porte-tubes et chargez le porte-tubes dans le tiroir d'échantillon de l'instrument QIAsymphony SP.

**Remarque :** pour récolter le maximum d'ADNlc, traitez le volume maximal de plasma disponible.

**Remarque :** évitez la formation de mousse dans ou à la surface des échantillons de plasma pendant le pipetage. La présence de mousse ou de bulles d'air sur les échantillons peut entraîner le pipetage d'un volume incorrect d'échantillon.

**Remarque :** après le transfert du plasma dans un tube secondaire, l'ADNlc est stable dans le plasma à 15–25 °C pendant 3 jours maximum ou à 2–8 °C pendant 7 jours maximum. Pour les conserver plus longtemps nous recommandons de congeler les aliquotes à –20 °C ou à –80 °C.

**Remarque :** en cas d'utilisation d'échantillons de plasma préalablement conservés (par ex. conservés entre 2 et 8 °C ou congelés à −20 °C ou −80 °C), ces derniers doivent être équilibrés à température ambiante (15–25 °C) avant l'exécution.

### <span id="page-5-0"></span>B) Préparation du plasma à partir du sang pour la manipulation du tube primaire sur l'instrument QIAsymphony SP

1. Centrifugez le PAXgene Blood ccfDNA Tube à température ambiante (15–25 °C) pendant 15 min à 3 000 × *g* en utilisant une centrifugeuse à rotor libre calibrée. Si une décélération est privilégiée, il est recommandé d'utiliser une décélération moyenne et validée pour votre flux de travail spécifique.

**Remarque :** pour une performance optimale des échantillons réfrigérés avant la centrifugation, remélangez l'échantillon en retournant trois fois et laissez les tubes revenir à température ambiante avant de les utiliser.

2. Quantifiez le volume de plasma dans chaque tube après leur retrait du rotor de la centrifugeuse grâce au PAXgene Blood ccfDNA Purification Protocol Selection Tool fourni dans le coffret [\(Figure](#page-6-0) 1). Une fois le tube retiré de la centrifugeuse, la flèche bleue sur l'outil est alignée avec l'interface plasma/cellules. Les lignes bleues indiquent si le niveau de plasma est suffisant pour le protocole de manipulation du tube primaire de 2,4 ou 4,0 ml. Une hauteur minimale de colonne de plasma de 2,3 cm est nécessaire pour le protocole de 2,4 ml et un minimum de 3,4 cm est nécessaire pour le protocole de 4,0 ml.

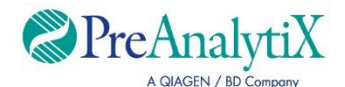

Déterminez le protocole optimal pour utiliser les tubes PAXgene Blood ccfDNA (CE-IVD) directement à bord de l'instrument QIAsymphony SP

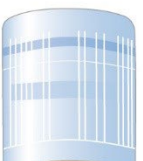

Si au-dessus de ce trait, utilisez le protocole pour 4,0 ml de plasma

Si au-dessus de ce trait, utilisez le protocole pour 2,4 ml de plasma

Si le volume de plasma est en dessous du trait bleu ci-dessus, utilisez le protocole avec transfert du plasma dans un tube secondaire

Alignez la flèche avec l'interface plasma/cellules

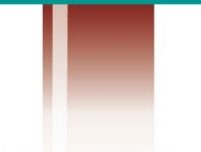

Le volume de fraction cellulaire diffère entre les échantillons

<span id="page-6-0"></span>**Figure 1. Détermination du volume de plasma à l'aide du PAXgene Blood ccfDNA Purification Protocol Selection Tool (Ceci est fourni à titre d'illustration uniquement ; ne l'imprimez pas car les dimensions réelles diffèrent — non adapté pour une utilisation avec des échantillons).**

**Remarque :** si la séparation nette du plasma et de la fraction cellulaire ne s'est pas faite ou si les phases ont été accidentellement inversées après le retrait de la centrifugeuse, la centrifugation doit être renouvelée.

**Remarque :** veillez à une séparation claire avant de placer le tube sur l'instrument.

- 3. Retirez le bouchon Hemogard des PAXgene Blood ccfDNA Tubes avant de les placer sur l'instrument QIAsymphony SP pour l'extraction directe de ccfDNA.
- 4. Placez les PAXgene Blood ccfDNA Tubes ouverts contenant suffisamment de plasma dans le porte-tubes et chargez le porte-tubes dans le tiroir d'échantillon de l'instrument QIAsymphony SP instrument.

### <span id="page-8-0"></span>Volume d'échantillon

Pour vous assurer que dans le flux de travail régulier, 2,4 ml (protocole PAXcircDNA\_2400) et 4,8 ml d'échantillon (protocole PAXcircDNA\_4800) sont transférés par l'instrument, un volume vide de 0,4 et 0,5 ml, respectivement, est requis, ce qui signifie qu'un minimum de 2,8 et 5,3 ml d'échantillon doit être fourni. Dans l'éventualité de volumes de plasma inférieurs à 2,8 ou 5,3 ml, le **Less Sample mode** (mode Quantité moindre d'échantillon) fait partie intégrante de la fonction du protocole et permet de transférer des volumes de plasma inférieurs à ceux indiqués. Dans ce cas, l'instrument transfère moins d'échantillon. La différence du volume de plasma pipeté sera enregistré dans le fichier de résultats. En outre, les échantillons respectifs sont marqués comme **indéfinis** (code d'erreur 140043, **Enable Less Sample mode** [mode Autoriser une quantité moindre d'échantillon]). Les volumes d'échantillonnage de plasma minimum pour activer le **Less Sample mode** (mode Quantité moindre d'échantillon) sont de 1,6 ml (protocole PAXcircDNA 2400) et 4,1 ml (protocole PAXcircDNA 4800). Les échantillons ne seront pas traités et seront marqués comme **non valides** si un volume d'échantillon inférieur est fourni. Pour le flux de manipulation de tubes primaires, le volume d'échantillonnage approprié est garanti en utilisant le PAXgene Blood ccfDNA Purification Protocol Selection Tool fourni dans le coffret et décrit dans la section « [B\) Préparation du plasma à partir du](#page-5-0)  sang pour la manipulation du tube primaire sur l'instrument OlAsymphony SP » à la pag[e 6.](#page-5-0)

# Tiroir « Sample » (Échantillon)

#### **Tableau 2. Informations relatives à la configuration du tiroir d'échantillon\***

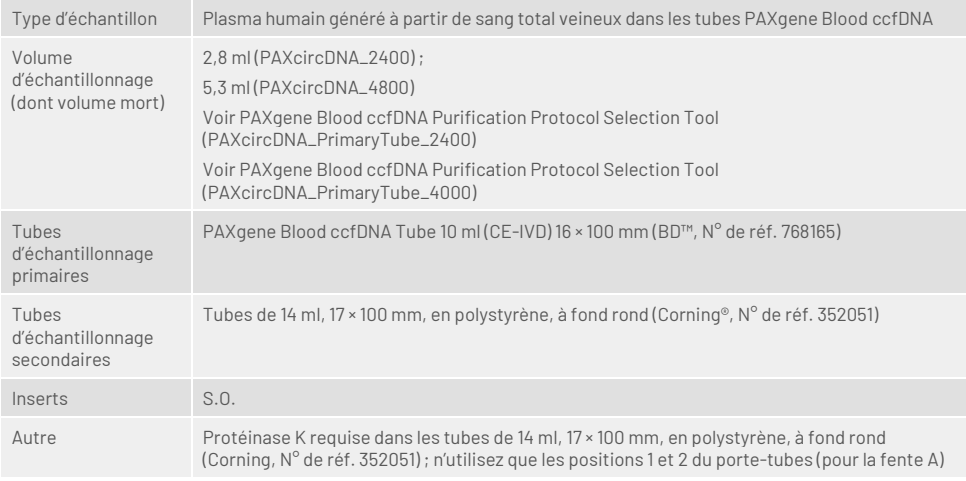

\* Voir aussi la liste de matériel de laboratoire disponible dans l'onglet Product Resources (Ressources produit) sur **[www.qiagen.com](http://www.qiagen.com/)** ou l'onglet Resources (Ressources) sur **[www.preanalytix.com](http://www.preanalytix.com/)**.

S.O. : sans objet.

# Tubes d'échantillonnage pour porte-tubes

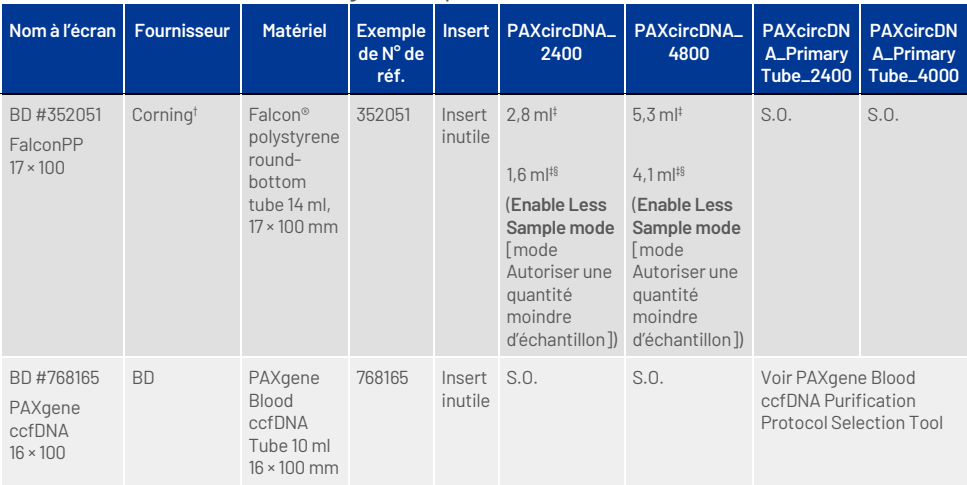

#### **Tableau 3. Informations relatives à la configuration du porte-tubes\***

\* Voir aussi la liste de matériel de laboratoire disponible dans l'onglet Product Resources (Ressources produit) sur **[www.qiagen.com](http://www.qiagen.com/)** ou l'onglet Resources (Ressources) sur **[www.preanalytix.com](http://www.preanalytix.com/)**.

† Précédemment fourni par BD.

- ‡ Volume d'échantillon minimal requis par échantillon et par protocole (dont volume mort) ; détection de coagulum possible.
- § Volume d'échantillon minimal réduit à l'aide du Enable Less Sample mode (Autoriser une quantité moindre d'échantillon). Le Enable Less Sample mode (mode Autoriser une quantité moindre d'échantillon) a été conçu pour utiliser tout le liquide disponible en combinaison avec la détection du niveau de liquide et la détection de coagulum. Résultats du mode Enable Less Sample mode (Autoriser une quantité moindre d'échantillon) dans le marquage indéterminé des échantillons.

S.O. : sans objet.

### Tiroir « Reagents and Consumables » (Réactifs et consommables)

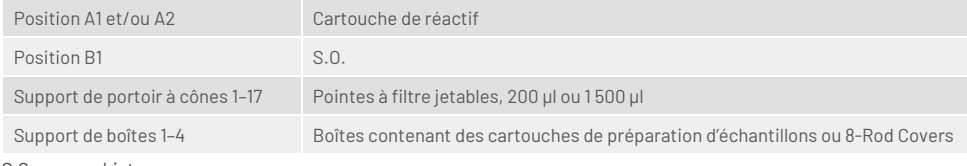

S.O. = sans objet.

# Tiroir « Waste » (Déchets)

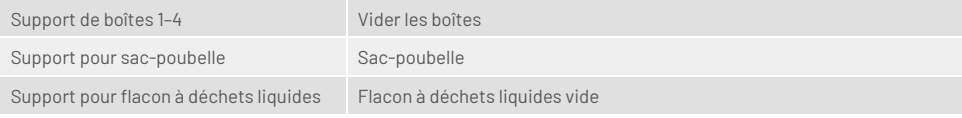

# Tiroir « Eluate » (Éluat)

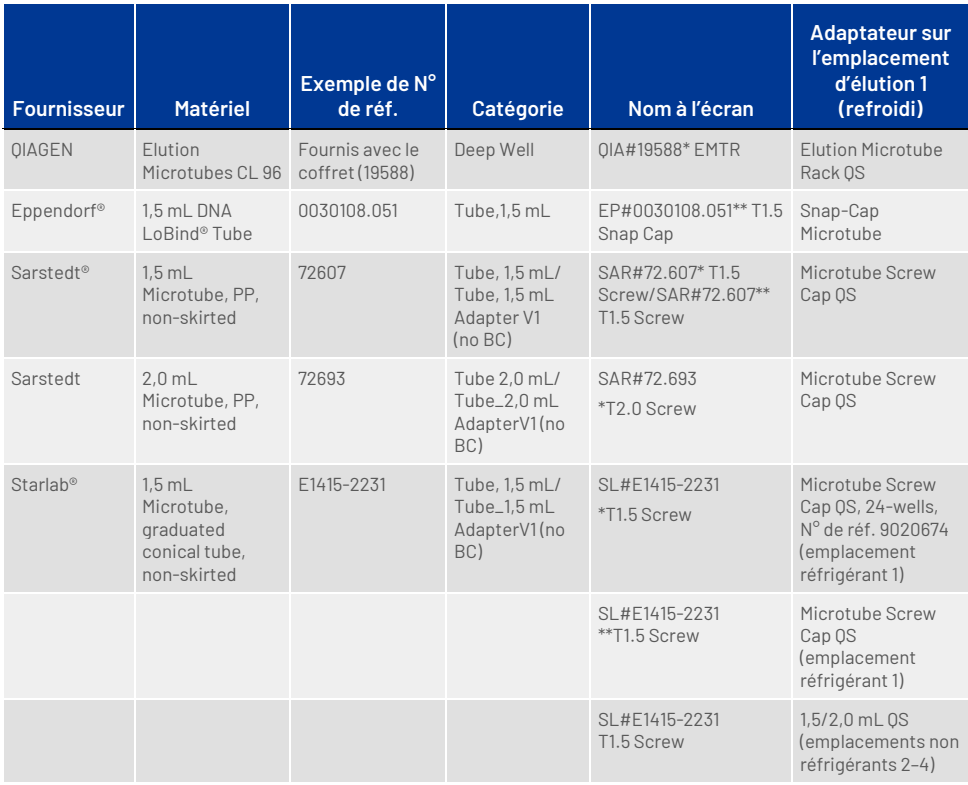

\* Indique le matériel de laboratoire qui peut être réfrigéré à l'aide d'un adaptateur réfrigérant à code-barres (transférable et utilisable sur le QIAsymphony AS).

\*\* Indique le matériel de laboratoire qui peut être réfrigéré à l'aide d'un adaptateur réfrigérant sans code-barres (non transférable et non utilisable sur le QIAsymphony AS).

# Matériel en plastique requis

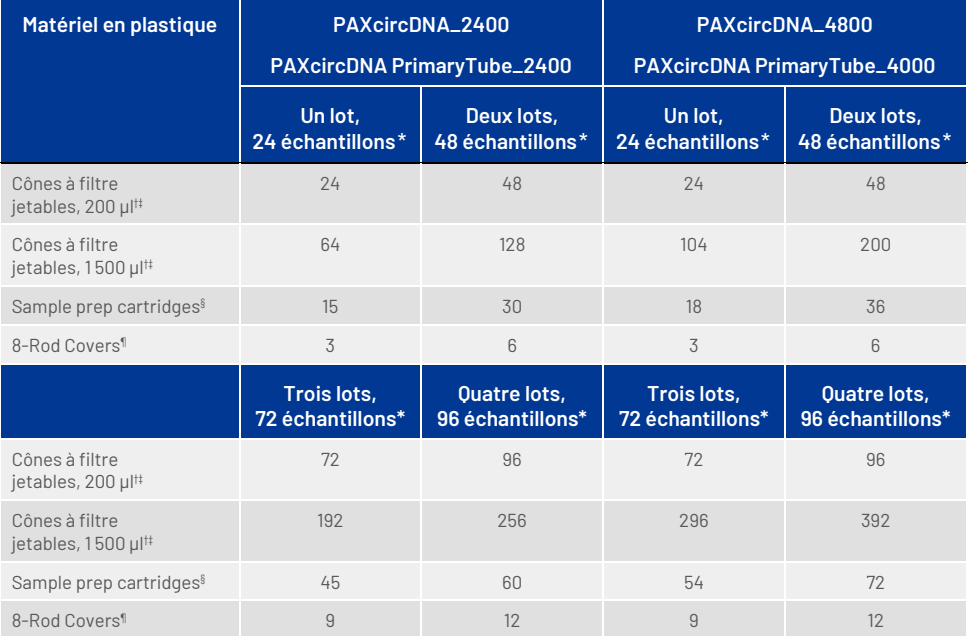

\* L'utilisation de moins de 24 échantillons par lot réduit le nombre de pointes à filtre jetables requises par cycle. La réalisation de plus d'un inventaire nécessite des pointes de filtres jetables supplémentaires.

- † Il y a 32 pointes à filtre par portoir de pointes à filtre.
- ‡ Le nombre de pointes à filtre requises correspond à 1 inventaire par cartouche de réactif.
- § Il y a 28 cartouches de préparation d'échantillons/boîte.
- ¶ Il y a douze manchons pour 8-Rod Covers/boîte.

**Remarque :** le nombre de pointes à filtre indiqué peut différer du nombre affiché sur l'écran tactile en fonction des paramètres. Il est recommandé de charger le nombre maximal de cônes possible.

# Volume d'élution

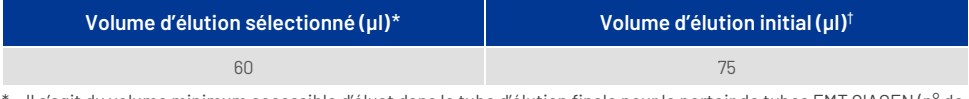

Il s'agit du volume minimum accessible d'éluat dans le tube d'élution finale pour le portoir de tubes EMT QIAGEN (n° de réf. 19588) et les tubes à bouchon à vis Sarstedt de 1,5 (n° de réf. 72.607). Dans certains cas particuliers, le volume d'éluat final pour des échantillons uniques peut être inférieur de 5 µl au maximum.

† Le volume initial de tampon d'élution nécessaire pour assurer le même volume réel d'éluat que le volume sélectionné.

### Préparation de la Protéinase K en position 1 (et si nécessaire en position 2) de l'emplacement A

Le coffret QIAsymphony PAXgene Blood ccfDNA Kit contient une solution de protéinase K prête à l'emploi. La protéinase K peut être conservée à température ambiante (15–25 °C). Pour la conserver plus longtemps, nous suggérons de conserver les flacons enzymatiques de protéinase K entre 2 et 8 °C.

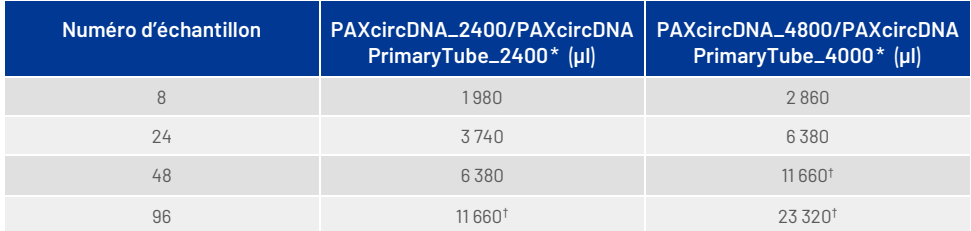

\* Pour chaque échantillon, 110 µl (pour 2 400 µl de plasma) ou 220 µl (pour 4 800/4 000 µl de plasma) sont nécessaires, plus un volume vide supplémentaire de 1 100 µl [(n× 110 ou 220 µl) + 1 100 µl].

† Si plus de 11 660 µl sont nécessaires, utilisez un deuxième tube (Corning, n° de réf. 352051). Dans le second tube, un volume mort supplémentaire de 1 100 µl est requis.

**Remarque :** les tubes contenant la protéinase K sont placés dans un portetubes. Le porte-tubes contenant la protéinase K doivent être placés en positions 1 et 2 dans l'emplacement A du tiroir « Sample » (Échantillon). Nous recommandons d'utiliser les tubes 14 ml, 17 × 100 mm en polystyrène à fond rond (Corning, n° de réf. 352051) pour la Proteinase K.

# Historique des révisions du document

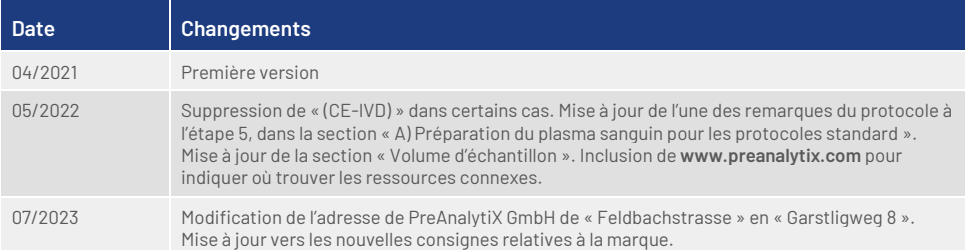

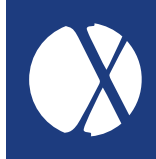

Pour les dernières informations sur les licences et les clauses limitatives de responsabilité spécifiques aux produits, consulter le manuel du kit ou le manuel d'utilisation de PreAnalytiX ou de QIAGEN. Les manuels des trousses et les manuels d'utilisation PreAnalytiX et QIAGEN sont disponibles sur **[www.preanalytix.com](http://www.preanalytix.com/)** et **[www.qiagen.com](http://www.qiagen.com/)** ou peuvent être demandés aux services techniques QIAGEN ou au distributeur local.

# **Better samples** More to explore

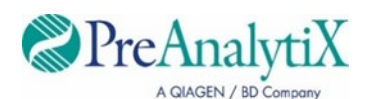

Pour en savoir plus, consulter : [www.preanalytix.com](http://www.preanalytix.com/) HB-2866-S01-004 07/2023